## **VirusAttack**

Danny Y. Wong

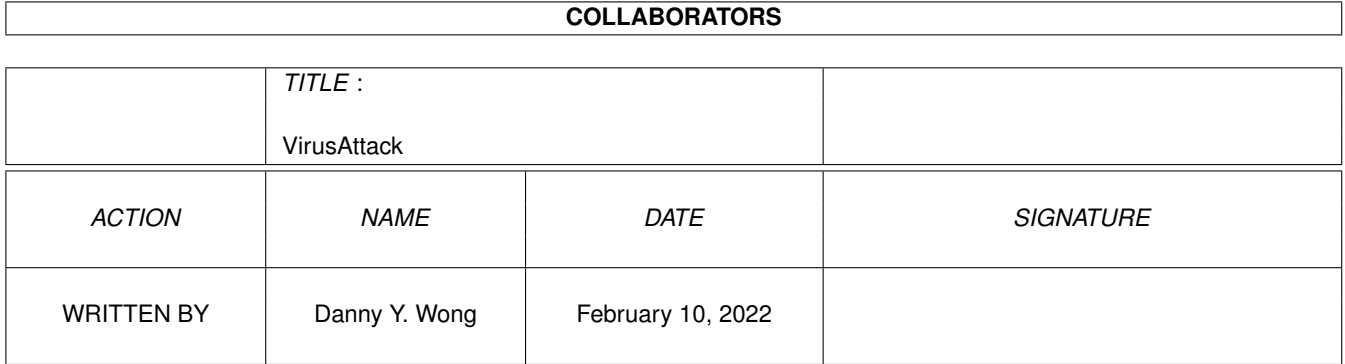

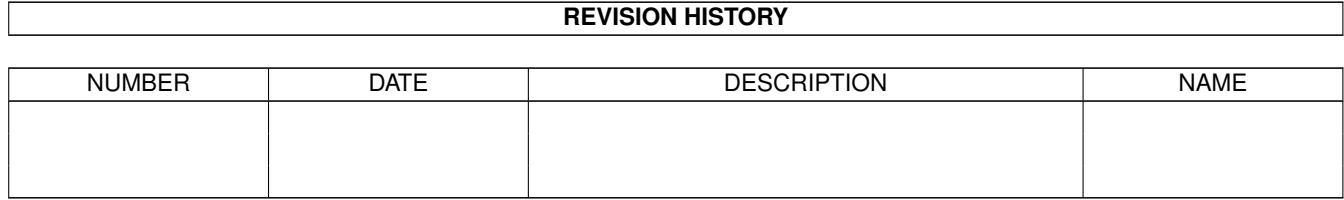

## **Contents**

#### 1 VirusAttack  $1.1$  $1.2$ **User Registeration** 1.3 1.4 1.5 1.6  $1.7$

 $\mathbf{1}$ 

 $\overline{1}$ 

 $\mathbf{1}$ 

 $\overline{2}$ 

 $\overline{2}$ 

 $\overline{2}$ 

 $\overline{3}$ 

 $\overline{4}$ 

### <span id="page-3-0"></span>**Chapter 1**

# **VirusAttack**

#### <span id="page-3-1"></span>**1.1 VIRUS ATTACK DOCUMENTATIONS**

[Introduction](#page-6-1) [Registration Info](#page-3-3) [Copyright Notice](#page-4-3) [Disclaimer](#page-4-4) [File in this Archive](#page-4-5) **[History](#page-5-1)** (c) Copyright 1992-95 by Danny Y. Wong All rights Reserved. Home 403-274-9348 (6:00pm to 11:59pm MST) Internet: danwong@cadvision.com Fido: Danny Wong@1:134/101

### <span id="page-3-2"></span>**1.2 User Registeration**

<span id="page-3-3"></span>Virus Attack is Shareware meaning that you have the rights to use Virus Attack for a limited time of two weeks. After this date, you must register Virus Attack if you want continue to use it. Registration fees are as followings: 1. \$10.00 US per copy US and Canada ONLY 2. \$15.00 US per copy Outside of North America (Rest of the World) If ordering by cheque or money order please make payable to: Danny Y. Wong and mail registration form to: Virus Attack Registration Form Name: Address: Email: City:\_\_\_\_\_\_\_\_\_\_\_\_\_\_\_\_\_\_ State:\_\_\_\_\_\_\_\_\_\_\_\_\_\_\_\_

Postal:\_\_\_\_\_\_\_\_\_\_\_\_\_\_\_\_ Country:\_\_\_\_\_\_\_\_\_\_\_\_\_\_ Thank you for your support!!!! Re: Virus Attack Danny Y. Wong 131 64 Ave N.W. Calgary, Alberta T2K 0L9 CANADA Thank you for supporting shareware authors. Bug Fixes, Comments and Contact: Home 403-274-9348 (6:00pm to 11:59pm MST) Fido: Danny Wong@1:134/101 Internet: danwong@cadvision.com

#### <span id="page-4-0"></span>**1.3 Disclaimer**

<span id="page-4-4"></span>Disclaimer: The author makes no warranties, either expressed or implied. This program is provided on an "as is" basis and the author will not be liable for any damages caused or alleged to be caused directly by using this program. Use at your own risk.

#### <span id="page-4-1"></span>**1.4 Copyright Notice**

<span id="page-4-3"></span>Virus Attack is copyrighted 1992-95 by Danny Y. Wong. You as the user DO NOT have any rights to modify and/or change Virus Attack in any form without written permission from the author. Virus Attack can not be sold or included in any disk or electric base distribution without written permission from the author. Permission is granted to distribute this version of Virus Attack as long as the archive remained unchanged. Illegal duplication of copyrighted software is prohibited. If you don't like Virus Attack then write a better one yourself!

### <span id="page-4-2"></span>**1.5 Archive Info**

<span id="page-4-5"></span>Files in this archive --------------------- VirusAttack VirusAttack.info VirusAttack.guide VirusAttack.guide.info v1.data vboard.data fire background background1 va.hiscore med.song <---- to use your own song, rename your song to 'med.song'

#### <span id="page-5-0"></span>**1.6 History**

<span id="page-5-1"></span>This is release V1.1a of Virus Attack. VAttack has never been released to the public only locally. VAttack was completed in 1992 and was submitted to AmigaWorld tool chest and they have accepted with conditional modification to VAttack for faster CPUs. VAttack was never released and so here it is all free. V1.1a Enhancements May 18, 1994 ------------------------------- o Made it WB 2.x compatible, although it works for some OS2 machines but not others. o Fixed the random background selection, before it always play the same background FX. V1.1 Enhancements ---------------- o add MED modules or sound FX option o better joystick control o minor bug fixes Bugs ---- 1. It seems that sometime Virus Attack wouldn't lanuch correctly under workbench, if that's the case just type VAttack at the shell prompt. 2. If you have a screen blanker running, make sure that you disable it before running Virus Attack. 3. For programming error or whatever (might as well be a virus) but it

seems that sometimes it will allow you to go on to the next stage even thought there is one virus left to kill (a bonus to you guyz an galz)

#### <span id="page-6-0"></span>**1.7 Intro**

#### <span id="page-6-1"></span>VAttack Objectives

The object of VAttack is to seek and destroy all viruses. To do so you must gather the same colour of pills as the virus in order to kill it. You must need at least 2 full pills. Pills come in different colours, some are one colour and some are different colours, so you must rearrange them in order to make the 2 required pills to kill a virus. The only way to kill the virus is to stack the pills vertically or put the pills horizontally across, in either case you must have at least 2 complete pills. However you could kill multiple viruses using only 1 or half a pill. If the viruses for example stacked two vertically, you will only need one full pill to kill it. Once all the viruses all destroyed, you will advance to the next stage with more viruses and a faster pace. The game ends when a pill reaches the top. Joystick Controls VAttack requires a joystick in port2 not the mouse port. FIRE - rotates pill LEFT - move pill to the left RIGHT - move pill to the right DOWN - move pill down UP - pause game until UP is pressed again Viruses Each completed level the next level will be more viruses. Take note that there are some Super Smart viruses, these viruses disguises as a different coloured virus thus you must kill it with the right coloured pill. There maybe more than one Super Smart virus. The maximum viruses per level is 60 viruses and the minium is 1 virus. Scoring 50 points for a completed pill 100 points for killing 1 virus 400 points for killing 2 viruses 900 points for killing 3 viruses 1600 points for killing 4 viruses 2500 points for killing 5 viruses 3600 points for killing 6 viruses

4900 points for killing 7 viruses 6400 points for killing 8 viruses Selecting Starting Level When you first loaded VAttack, you are given a music type option. Move the joystick to the LEFT for MED modules or move the joystick to the RIGHT for sound FX. During a new game, you are given a choice to start at a given level. Valid levels are 1 to 31 and increments of 2 levels each step. To increase the current level, move the joystick to the right, and to decrease the current level move the joystick to the left. The higher the level, the more viruses and speed also increases. Press the fire button to start at the current level. Game Over When any of the pill reaches the top, the game ends. To start a new game, press the fire button. This will take you to the level selection screen. Select the level and press fire button to restart. To quit the game and exist to WorkBench, simply move the joystick in any direction except the fire button. Entering Hiscore Name VAttack keeps the best 10 scores of all times. If the hiscore file is not on the current directory, then a new hiscore file is created. Use the joystick left and right to move around the alphabet. Press fire button to select that letter. Use rub if you have made a mistake, and select end to save your name. Background MED music You can change the background music in VAttack by renaming your MOD file to 'med.song'. VAttack only excepts MED modules thus you must load the MOD file into MED and save it as a MODULE file if the MOD is not a MED type. Note: If the screen goes blank then turn off your screen blanker before playing or just simply press the space bar when that happens.